# Como <u>reencaminhar</u> mails do <u>Webmail</u> para o Endereço de E-Mail Pessoal?

COMISSÃO DE CURSO 2010-2016

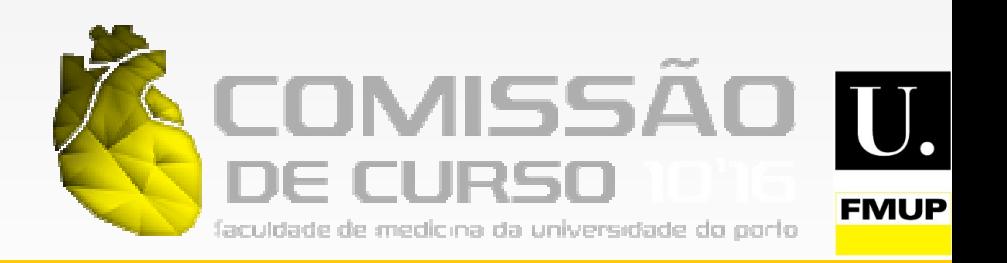

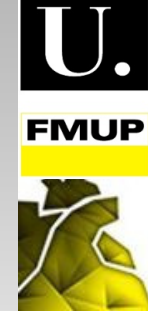

#### Passo 1 Fazer login no Webmail

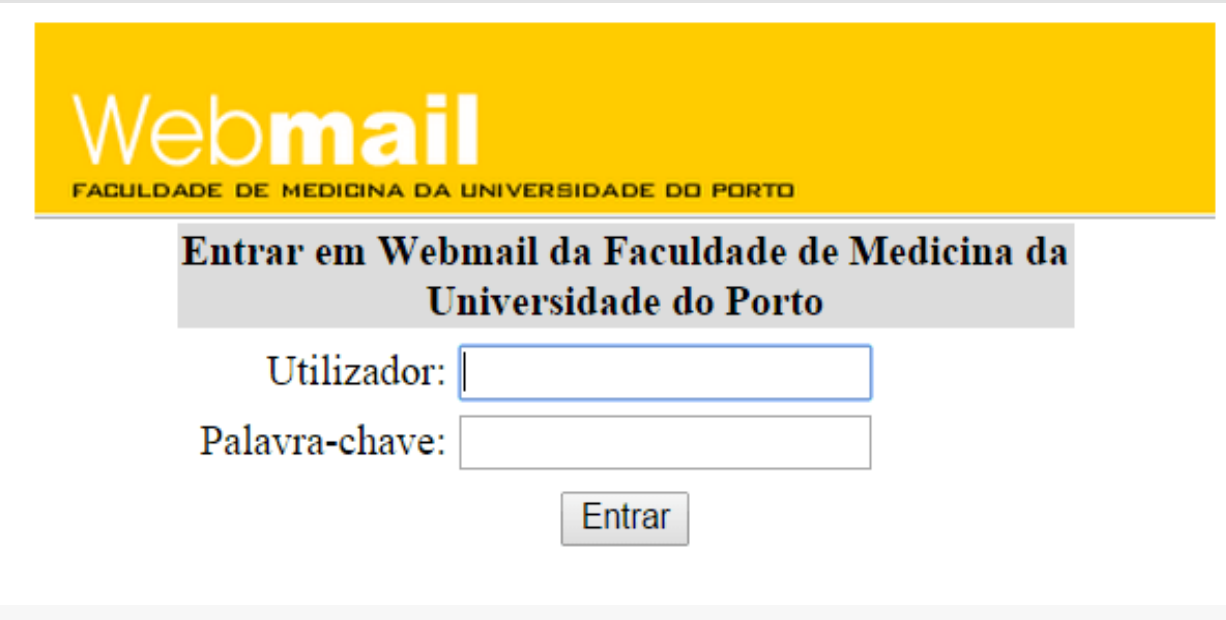

https://webmail.med.up.pt/src/login.php

#### Passo 2Clicar em "Opções" no Menu Inicial

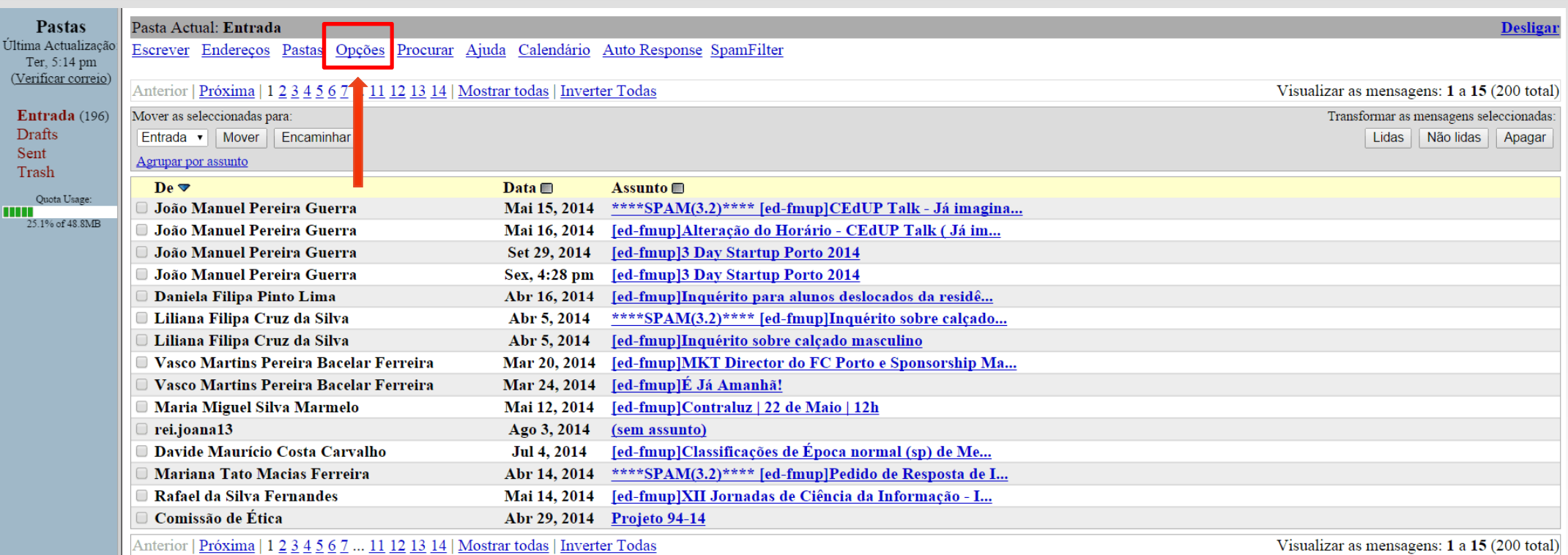

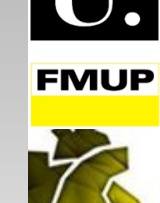

### Passo 3 Clicar em "Auto Response: Reply or Forward"

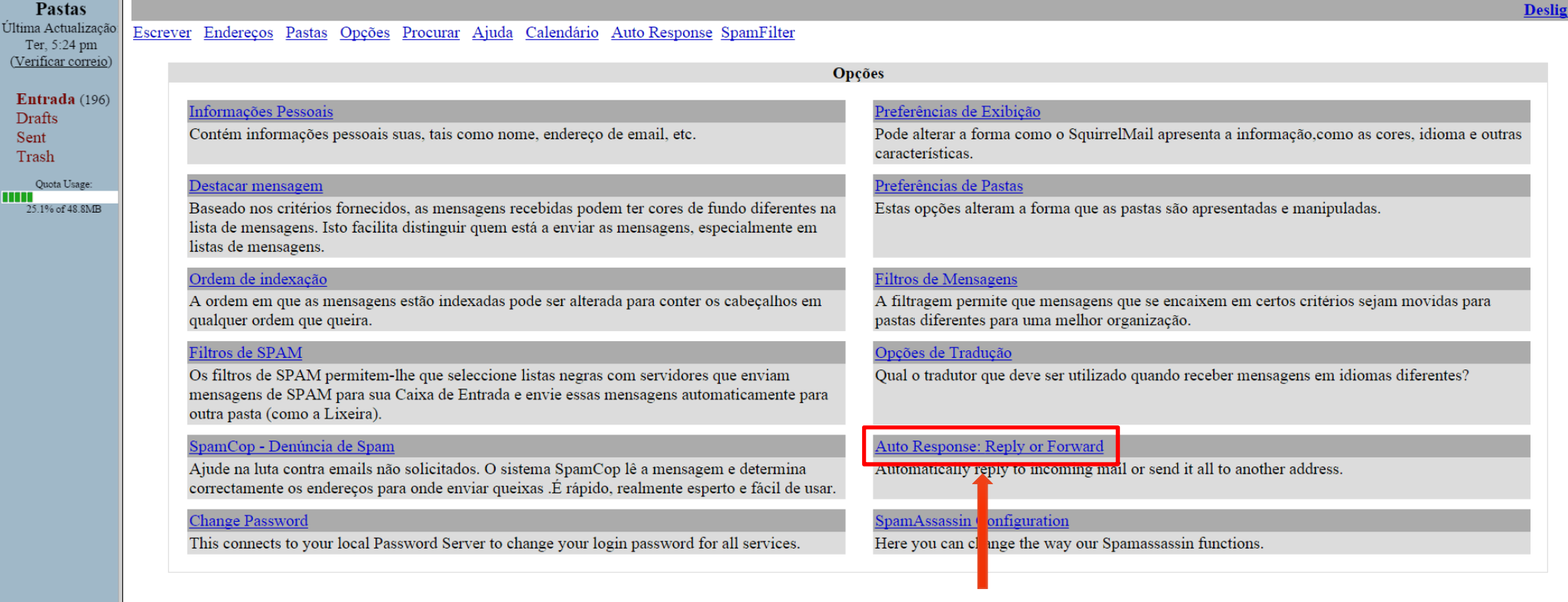

**FMUP** 

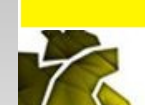

#### Passo 4 Assinalar a opção "Forward"

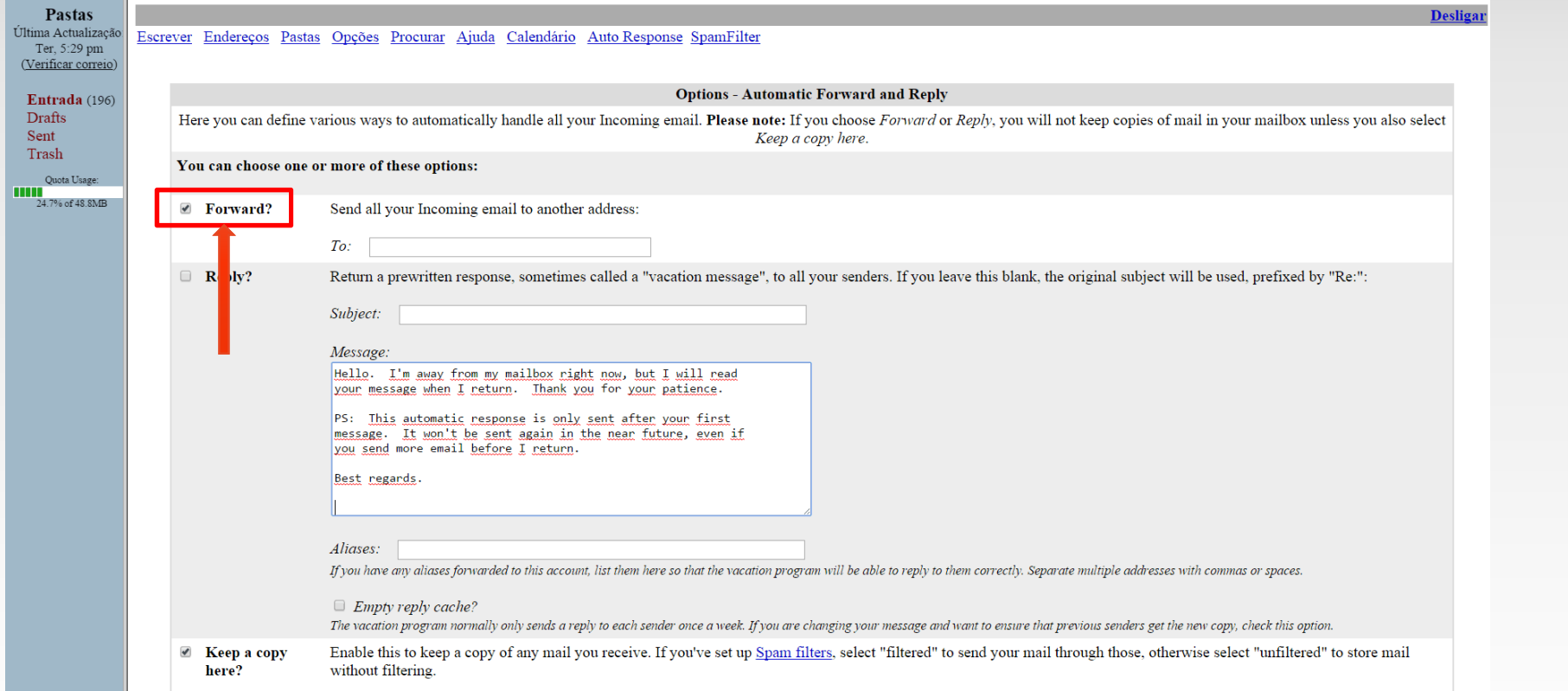

U. **FMUP** 

### Passo 5Inserir o Endereço de E-Mail para o qual se pretende reencaminhar

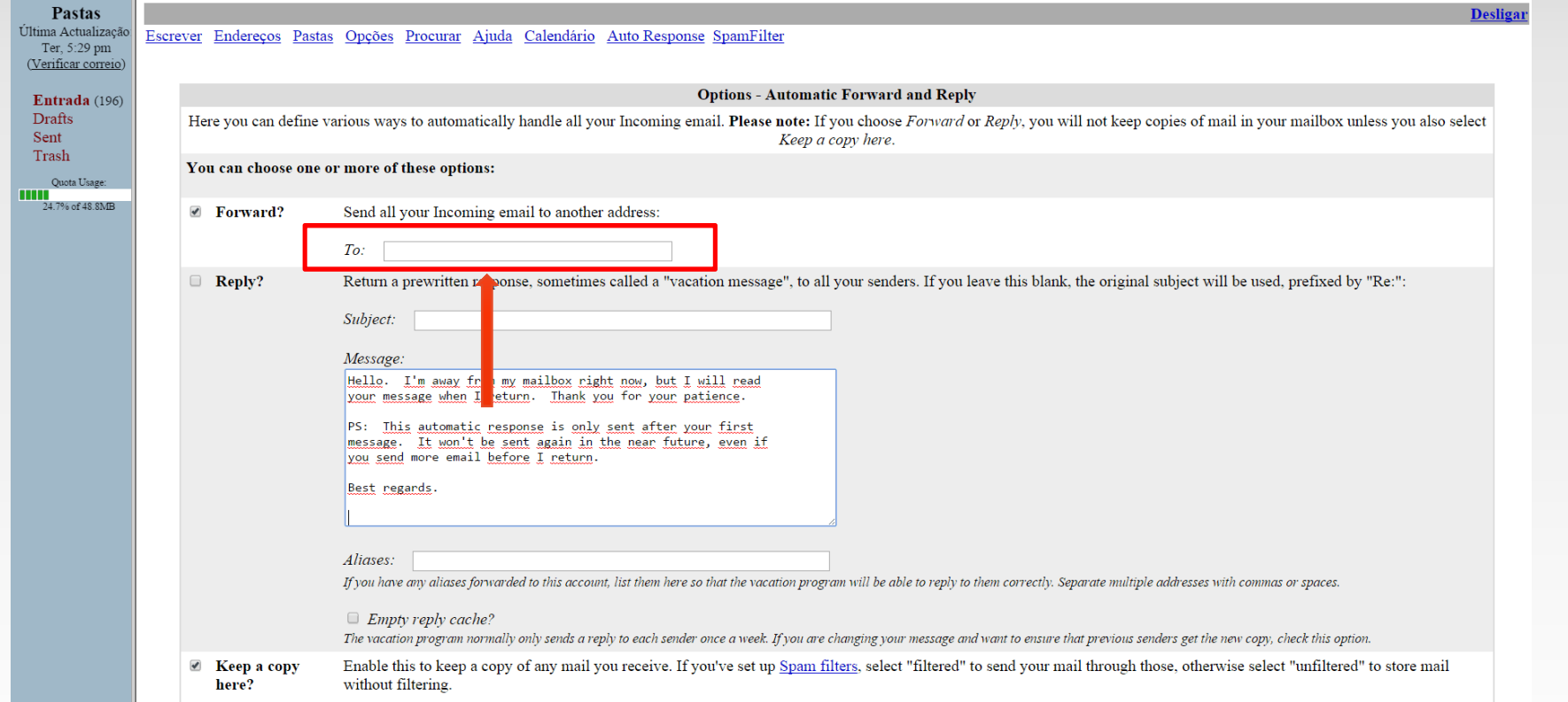

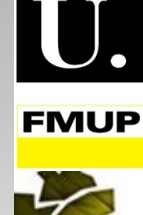

## Passo 6 (Opcional)

 Assinalar se se pretende guardar uma cópia dos mails no Webmail (<mark>Atenção:</mark> fazê-lo poderá exceder a capacidade do Webmail se este não for esvaziado frequentemente)

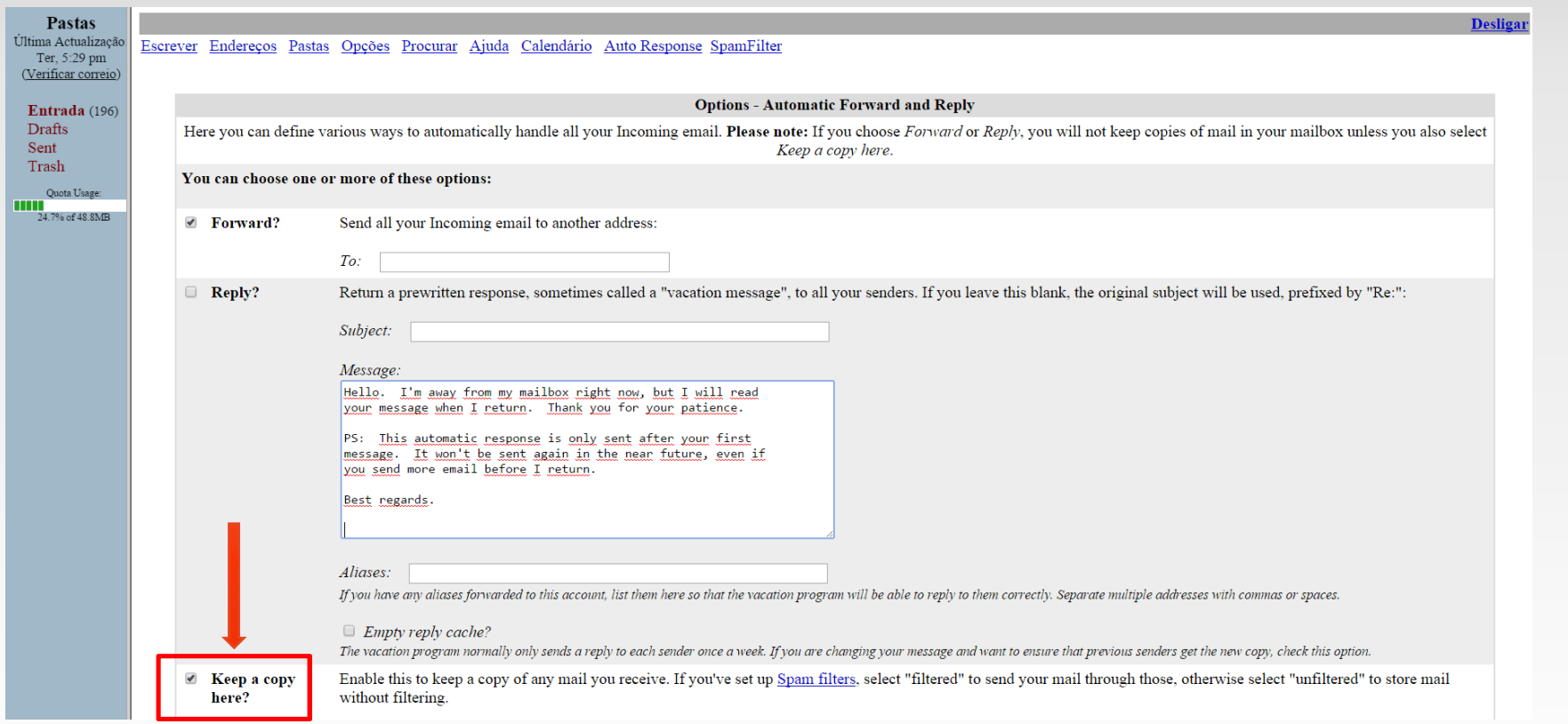

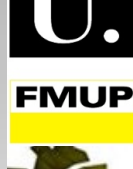

# Qualquer dúvida ou questão envia para:

ccfmup10.16@gmail.com

COMISSÃO DE CURSO 2010-2016

Cumprimentos!

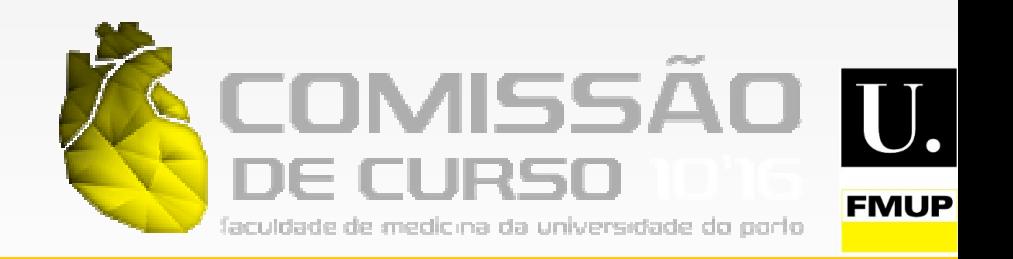